(別添2)

#### 病院用

### **新型コロナウイルス感染症対策に係る 病院の医療提供状況等の状況把握について**

## **【Webフォーム入力マニュアル】 ~人工呼吸器等消耗品の消費・需要状況調査~**

**令和2年12月11日(金)**

**Ver.1.0**

**厚生労働省**

**内閣官房IT総合戦略室**

**調査について**

- 本調杳は、新型コロナウイルス感染症の拡大状況にかんがみ、国において、全 **国の医療機関の医療提供体制の現状等を把握し、都道府県等に共有する目的で 行うものです。**
- **厚生労働省・内閣官房の委託による「医療機関調査事務局」から、各病院への 直接の調査を行います。**
- **調査手法は、Webフォームへの入力のみです。**

**<本調査に関するご質問・お問い合わせ先> 厚生労働省・内閣官房IT総合戦略室 医療調査事務局 03-5846-8233(土日祝日を除く平日9時~17時)**

**ご報告いただいたデータについて**

 **人工呼吸器等の消耗品について、世界的に感染が拡大する状況では一時的に供給が不 足するおそれがあります。各医療機関において必要となるそれらの消耗品を備蓄する ことが可能となるよう、人工呼吸器等を保有する医療機関へ無償配布するために活用 いたします。**

**※確保した製品は国際規格に準拠したもので、汎用で使用できることを確認しておりま すので、メーカー等はご指定いただけないこととしております。各医療機関におかれま しても、希望数量のご入力に当たっては、ポータル画面に表示されています製品情報を 十分にご確認ください。**

**※全体の配布希望数が国の確保数を上回る場合には、必ずしもご希望どおりの数量を配 布することができませんので、予めご了承願います。**

### **Webフォームの入力方法**

**・人工呼吸器等消耗品の消費・需要状況調査の入力方法 ・動作環境**

#### **ご回答期限 前月の状況を毎月18日までに回答までにご報告ください**

※ 現時点では2回目以降の配布については未定です。確保に不安がある場合や備蓄 にご対応いただける場合には必ず12月14日 (月) 正午から12月18日 (金) 18:00 までの期間内にご回答ください。また、数量は少なくとも今シーズンの対応が可 能となる数量を記載してください 。

**①人工呼吸器等消耗品の消費・需要状況調査シートの回答**

- **人工呼吸器等消耗品の消費・需要状況調 査シートは、以下ステップに従って入力 してください。**
- **1. ポータル画面の「人工呼吸器等消耗品の消費・需 要状況調査」ボタンをクリックします。**
- **2. 右図のようなポップアップ画面が表示されます。 内容をご確認いただき「OK」をクリックします。**

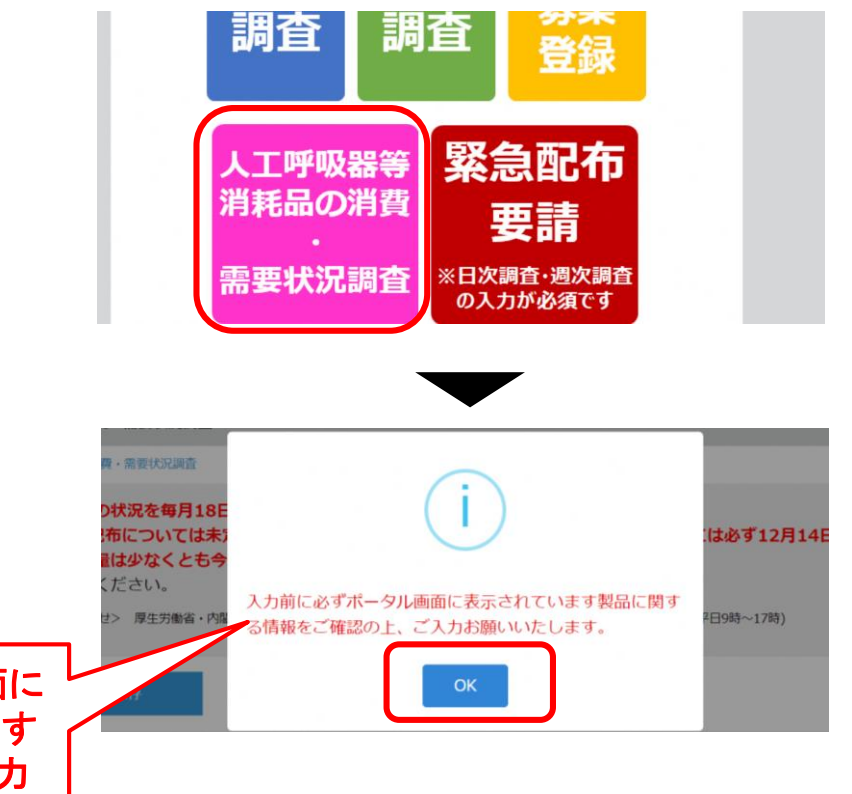

入力前に必ずポータル画面に 表示されています製品に関す る情報をご確認の上、ご入力 をお願いいたします。

**①人工呼吸器等消耗品の消費・需要状況調査シートの回答**

**3. 各項目を入力していきます。入力を** 存| ボタンをクリックします。これ **す。**

「希望数量」については、

(**1**)人工鼻 **50**個単位

でご回答願います。

(**2**)除菌フィルター **50**個単位

(**3**)閉鎖式吸引カテーテル **20**個単位

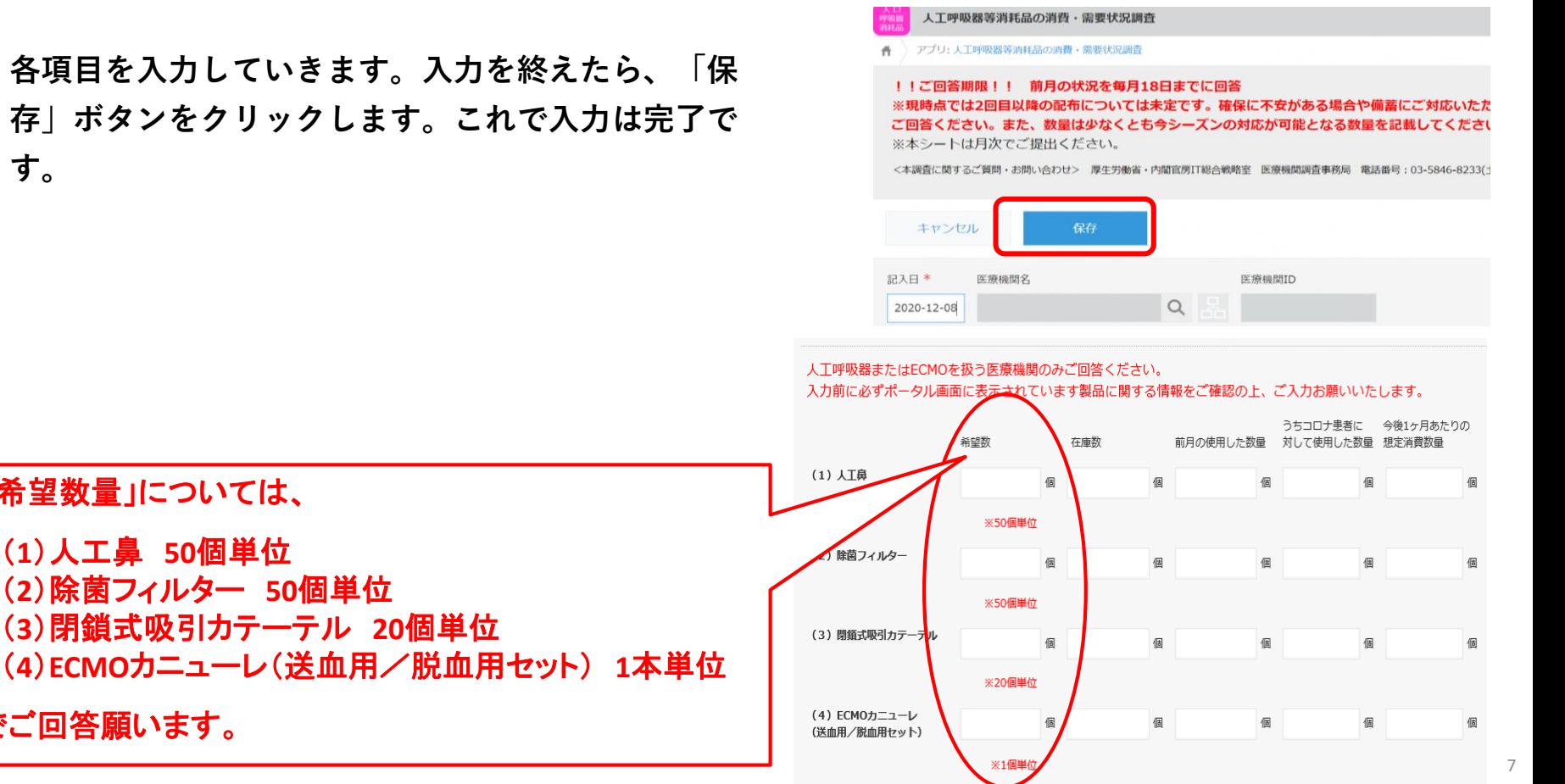

**②人工呼吸器等消耗品の消費・需要状況調査シートの修正**

- **人工呼吸器等消耗品の消費・需要状況調査 シートの修正は、以下ステップに従って入 力してください。**
- **1. 画面左上の≡をクリックし、「アプリ」ボタンをク リックします。その後、「人工呼吸器等消耗品の消 費・需要状況調査」をクリックします。**
- **2. 修正したい日付の行の左端にあるマークをクリック します。**

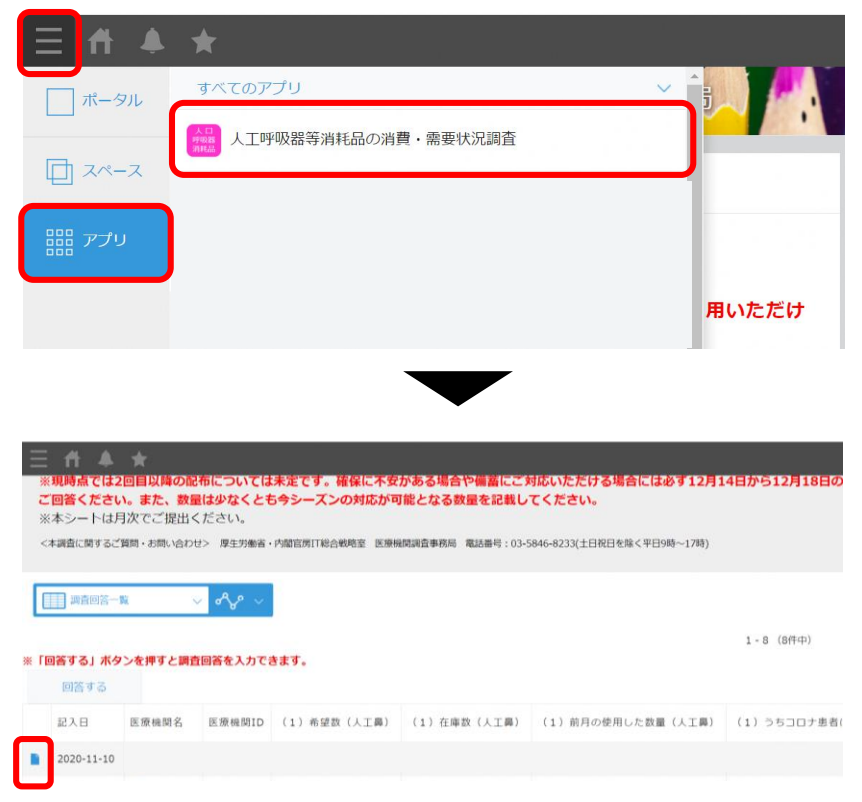

#### **②人工呼吸器等消耗品の消費・需要状況調査シートの修正**

- **3. 画面右上にある「レコードを編集する」ボタンをク リックします。**
- **4. 修正したい項目を変更していきます。完了したら 「保存」ボタンをクリックします。**

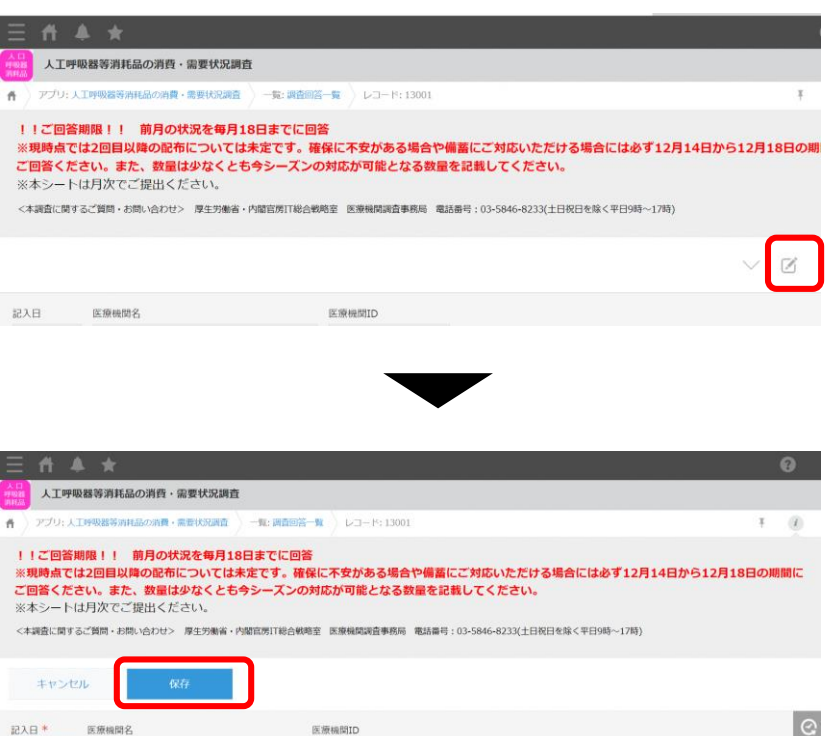

 $\alpha$ 

2020-11-10

### **動作環境**

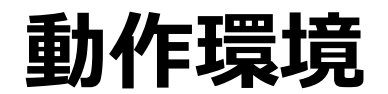

<Windows> Internet Explorer 11 ※Internet Explorer に搭載されている「互換表示」機能、もしくはエンタープライズモード(IE11)を使用しての表示は動作保証外です。 Microsoft Edge最新版 ※Chromium版対応 Mozilla Firefox最新版 ※FirefoxのESR版はサポート対象外です。 Google Chrome最新版

 $<$ macOS $>$ Safari最新版 Mozilla Firefox最新版 Google Chrome最新版

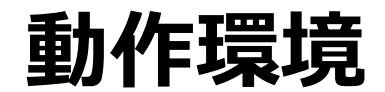

#### **インターネット接続制限をされている環境の場合は下記ドメインをすべて許可してください。 設定方法については、各医療機関のネットワークご担当者様にご確認ください。**

<ドメイン名> covid-19-monitoring.cybozu.com customine.gusuku.io scripts-customine.gusuku.io ws.gusuku.io